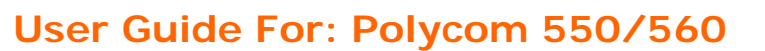

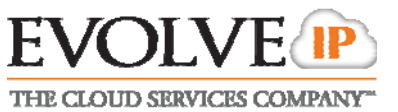

## **IN THIS GUIDE**

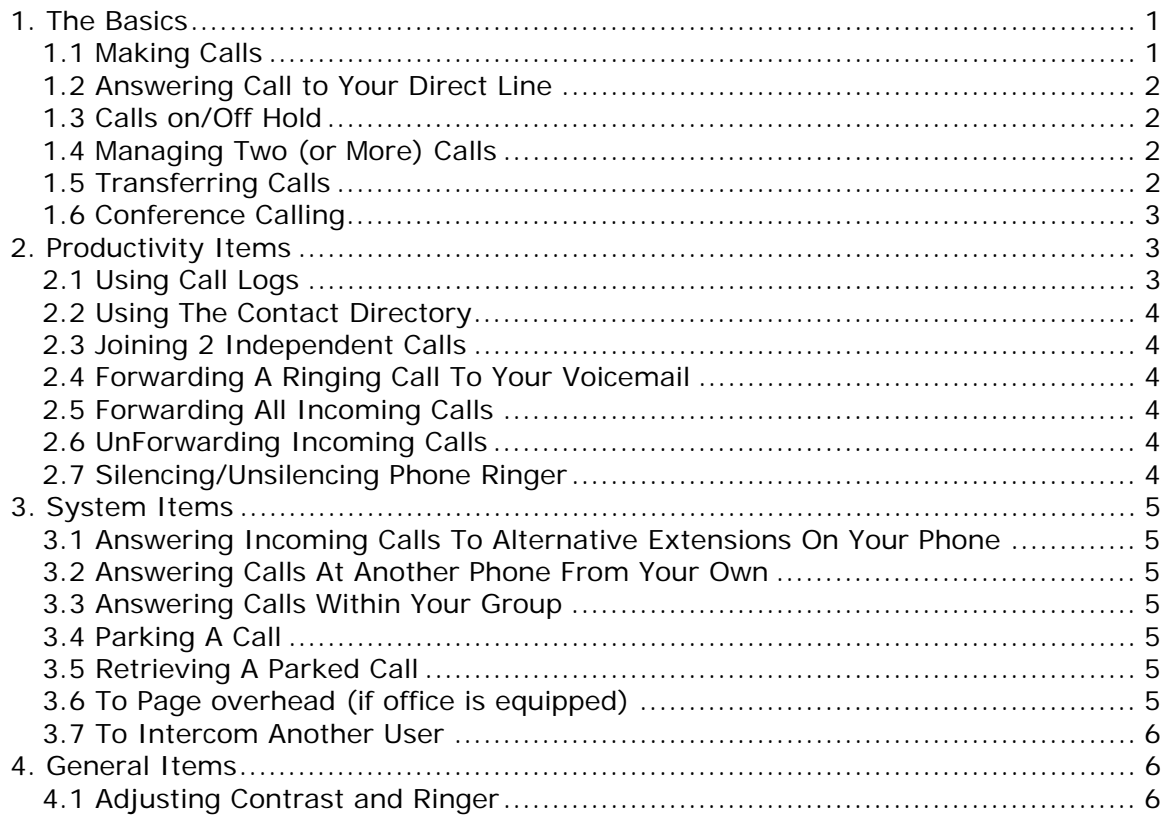

# **1. The Basics**

## **1.1 MAKING CALLS**

To initiate a call either: (1) enter number on key pad (2) lift handset, (3) press a line key, (4) press hand's free button or (5) press headset key

- **Internal** Dial 2 digit extension followed by **Send** button or "**#**"
- **External** Dial 7 digit (within area code) or 10 digit number followed by **Dial** soft key or "**#**"

\* **Note** – Alternative call execution methods include: pressing using speed dials, directory options and/or call logs.

## **\*\* - Helpful Tips - \*\***

- A timer exists which will automatically process a call if a 3 second pause in dialing is ever detected
- To clear/re-type an entry one character at a time, while entering numbers or letters use the "**<<**" soft key when present
- To move forward or backward while entering numbers or letters use the navigation arrows

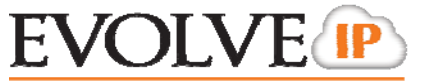

THE CLOUD SERVICES COMPANY

#### **1.2 ANSWERING CALL TO YOUR DIRECT LINE**

 Performing any of the following actions will connect you to the caller: (1) Lift handset, (2) press Speaker key, (3) press headset key, (4) press **Answer** soft key, or (5) press the line key that the call is ringing in on.

#### **1.3 CALLS ON/OFF HOLD**

While connected caller

- Press **Hold** soft key or button (the holding line will flash red) To resume
	- Press the line key that is flashing red
		- **OR**
	- Press the Hold button again

**OR** 

- Press **More** soft key
- Press **Resume** soft key

#### **1.4 MANAGING TWO (OR MORE) CALLS**

#### **1.4.1 Answering An Additional Call**

- Press the line key that the new call is ringing on. The current call in process will automatically go on hold as you are connected to the new caller. **ALTERNATIVELY** – You may first press the hold key at which point the **Answer** soft key will appear with which to answer the new incoming call.
- To return to original call press the line key of that call.

#### **1.4.2 Placing An Additional Call**

- Press a line key that is not in use (The current call in process will automatically go on hold)
- Follow new call instructions noted in 1.1
- To move between the calls press the line key of the desired call (the line you are exiting will always go on hold automatically).

## **1.5 TRANSFERRING CALLS**

#### **\*\* - Transfer Notes - \*\***

- If during transfer you need to retrieve the initial caller press **Cancel** soft key while it is present
- Transfers can also be made to external numbers; replace 4-digit extension with desired external destination number.
- A supervised transfer may be converted to a conference call by pressing the **Confrnc** soft key after the destination party has answered the call

## **1.5.1 "Supervised" Transfer**

- Press **Transfer** button or **Trnsfer** soft key
- Dial 4 digit extension + "**#**" (or "**Send**" soft key)
- When party answers announce the call and then either: Press **Transfer**  button**, Trnsfer** soft key or simply hang up.

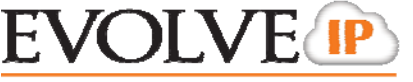

THE CLOUD SERVICES COMPANY

## **1.5.2 "Blind" Transfer**

- Press **Transfer** button or **Trnsfer** soft key
- **•** Press **Blind** soft key
- Dial 4 digit extension + "**#**" (or "**Send**" soft key)

#### **1.5.3 Transfer Directly To User's Voicemail Box**

- Press **More** soft key
- **•** Press **SendVM** soft key
- Dial 4 digit extension + **Enter** soft key

#### **1.6 CONFERENCE CALLING**

#### **1.6.1 Creating a call**

- Make outbound call
- **•** Press **More** soft key
- Press **Confrnc** soft key or **Conference** button and Make 2<sup>nd</sup> outbound call
- Press **Confrnc** soft key or **Conference** button again to bridge all 3 parties together

*To Add a 4th Party* 

- **•** Press Confrnc soft key or Conference button and Make 3<sup>rd</sup> outbound call
- Press **Confrnc** soft key or **Conference** button again to bridge all 4 parties together
- To end a call simply hang up.

\* **Note** – Participants of a 3-party conference call will remain connected after initiator hang up. Participants of a 4-party call are disconnected after initiator hang up.

#### **1.6.2 Managing a call in progress**

- Press the **Manage** soft key
- Use the up and down arrows to navigate through list of call participants
- At anytime during the call press the desired soft key to: **Hold, Mute, or Remove** an individual (you may repeat for any of the other call participants)

## **1.6.3 Dissolving a conference call into individual calls**

- At anytime during the call press the **Split** soft key and all calls will be put on independent lines and placed on hold
- To navigate to a caller press the line of the desired caller to speak with.

\* **Note** - if it was four party call one of our lines will hold two callers so you will need to use the up/down arrows to select the desired caller from that button).

# **2. Productivity Items**

## **2.1 USING CALL LOGS**

- Press **Directories** button
- Press 2 or arrow down to select **Call Lists**
- Select Missed, Place or Received calls
- Highlight desired call and press **Dial** soft key to execute a call to that number or press **Save** soft key to add them to your contacts/speed dials.

**ALTERNATIVELY** – use the navigation arrows (upper right of phone).

Right Arrow = Placed calls, Left Arrow = Received calls & Down Arrow = Missed calls

THE CLOUD SERVICES COMPANY

\* **Note** – You may clear all call log entries by pressing the **Directories** button and option 4 "clear".

## **2.2 USING THE CONTACT DIRECTORY**

- To view your saved contacts (or add new) press the **Directories** button
- Press 1 or arrow down to select **Contact Directory**
- Use the up/down arrows to scroll through contacts or press **search** soft key to type in letters to find matches.
- Once you have highlighted the desired party press the appropriate soft key to dial or edit the details of the contact.
- If **adding a new contact** press the **Add** soft key and enter: First Name, Last Name, and "Contact" which is the 10-digit phone number (**\*Note** – Use the **1/A/a** soft key to change letter number types during entry)

## **2.3 JOINING 2 INDEPENDENT CALLS**

While connected to one of the callers

- Press **More** soft key
- Press **Join** soft key

## **2.4 FORWARDING A RINGING CALL TO YOUR VOICEMAIL**

While call is ringing

- Press **Reject** soft key
- Phone will stop ringing and caller will be immediately sent to your voicemail greeting.

## **2.5 FORWARDING ALL INCOMING CALLS**

- Press **More** soft key
- **•** Press **Forward** soft key
- "Number to Forward calls to:" will display; Enter desired destination in one of the following formats:
	- **(A)** 4-digit extension
	- **(B)** 10-digit number
	- **(C)** Your own extension which will send all calls directly to voicemail.
- Press **Enter** soft key
- An audio confirmation of your forward status will be issued

## **2.6 UNFORWARDING INCOMING CALLS**

- Press **More** soft key
- Press **Un Fwd** soft key
- An audio confirmation of your forward status will be issued

## **2.7 SILENCING/UNSILENCING PHONE RINGER**

 While phone is idle press **More** soft key twice to find and press the **DND** soft key. Phone will flash "X" next to the extension to confirm the feature has been activated.

\* **Note** – If more then one line is configured on the phone you will be prompted to silence ring for all lines or selected one(s).

To restore the ringing repeat the process to press the **DND** soft key again.

**User Guide For: Polycom 550/560**

#### THE CLOUD SERVICES COMPANY

## **3. System Items**

## **3.1 ANSWERING INCOMING CALLS TO ALTERNATIVE EXTENSIONS ON YOUR PHONE**

- Call will ring on an auxiliary key
- Press the line button that correlates with the ringing line to answer the call **OR** press the **Answer** soft key

#### **3.2 ANSWERING CALLS AT ANOTHER PHONE FROM YOUR OWN**

While call is ringing at alternate location that you desire to answer

- Press **Extn Ans** soft key
- "Extension" will display: Enter the 4-digit extension that you wish to answer
- Press **Enter** soft key
- You will be connected to the caller

#### **3.3 ANSWERING CALLS WITHIN YOUR GROUP**

## *Requires proper user privileges and/or administrative configuration*

While call is ringing at alternate location that you desire to answer

- Press **GroupAns** soft key
- You will be connected to the caller

## **3.4 PARKING A CALL**

While connected to caller

- Press **More** soft key
- Press **Park** soft key
- Enter 4-digit extension where call should be parked to (\***Note**  An extension can only allow one parked call at a time; a fast busy will be returned if a second call is attempted to be parked)
- Press **Enter** soft key
- An audio confirmation of the parked status will be issued

\* **Note** – Parked calls will ring back to the phone that parked it if not retrieved after 45 seconds.

#### **3.5 RETRIEVING A PARKED CALL**

- Press **UnPark** soft key
- "Extension" will display: Enter 4-digit extension that the call is parked to
- **•** Press **Enter** soft key
- You will be connected to the caller

## **3.6 TO PAGE OVERHEAD (IF OFFICE IS EQUIPPED)**

- Dial Ext. **XXXX** from any phone (\*Note See your extension list or system administrator for information on the actual service extension that correlates to the XXXX).
- Begin speaking when the line is answered

**User Guide For: Polycom 550/560**

THE CLOUD SERVICES COMPANY"

#### **3.7 TO INTERCOM ANOTHER USER**

#### *Requires proper user privileges and/or administrative configuration*

- Press **More** soft key
- Press More soft key a second time
- Press **Intercom** soft key
- "Extension" will display: Enter the desired 4-digit extension to intercom
- **•** Press **Enter** soft key
- A tone will play for both you and the destination party to indicate the intercom call is active. (\*Note – If the destination party is on another call you will simply hear ring).

## **4. General Items**

#### **4.1 ADJUSTING CONTRAST AND RINGER**

- Press Menu button
- Select option 3, "Settings"
- Select option 1, "Basic"
- Select either 2- "Contrast", 3 "Backlight Intensity", or 4 "Ring Type"
- Navigate menus and save changes accordingly